## **재학생 등록금 납부 메뉴 사용 안내 [학부모용]**

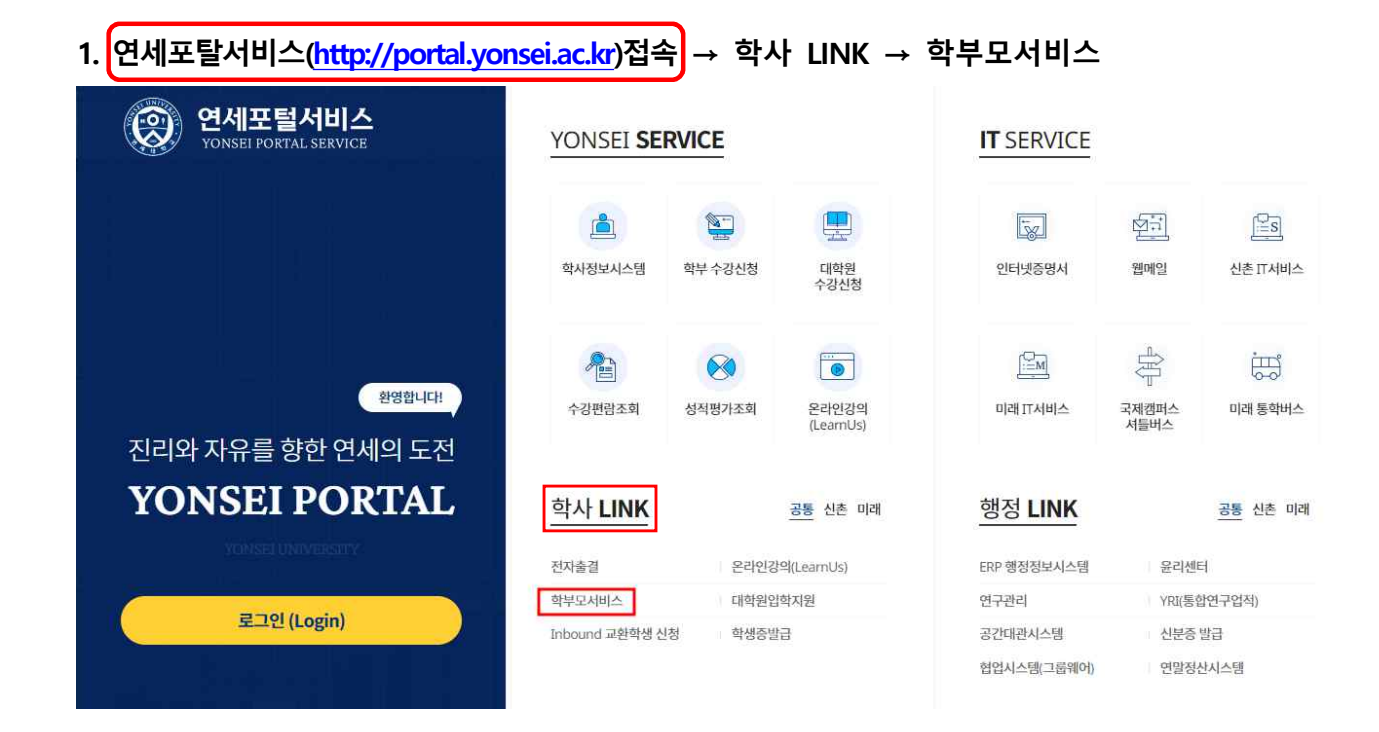

**2. 로그인 : 학번 / 비밀번호(학생 주민번호 앞 6자리) 입력**

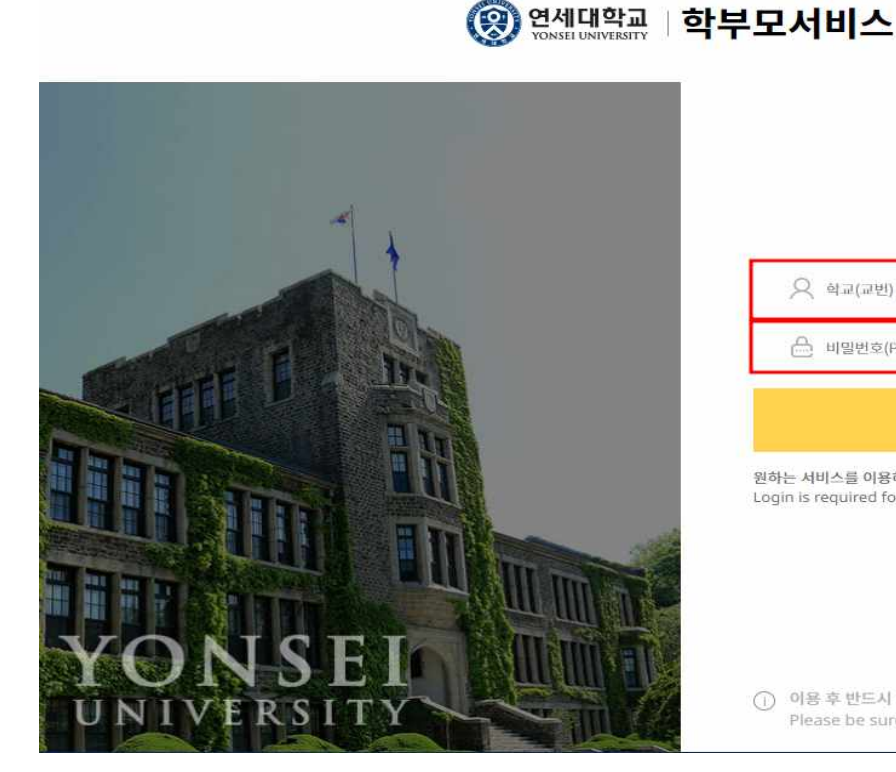

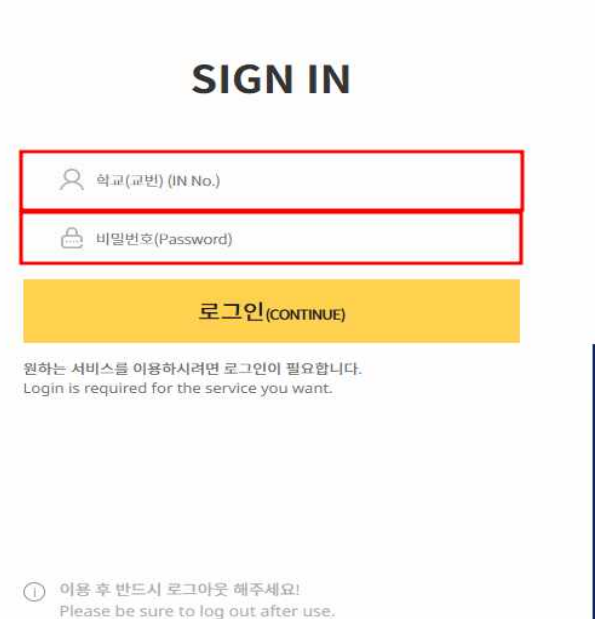

## **3. 학부모용 비밀번호 변경 : 9자의 이상 영문, 숫자, 특수문자 혼합하여 변경**

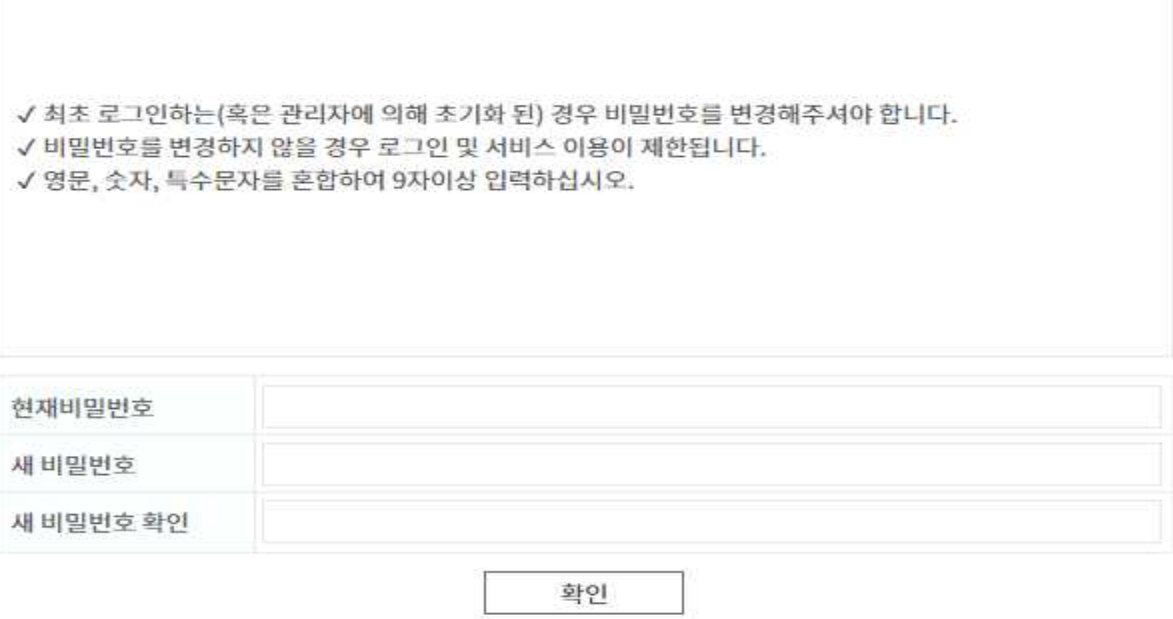

## **4. 고지서출력 : 학부모서비스 → 등록금고지서 → 고지서출력 버튼 클릭**

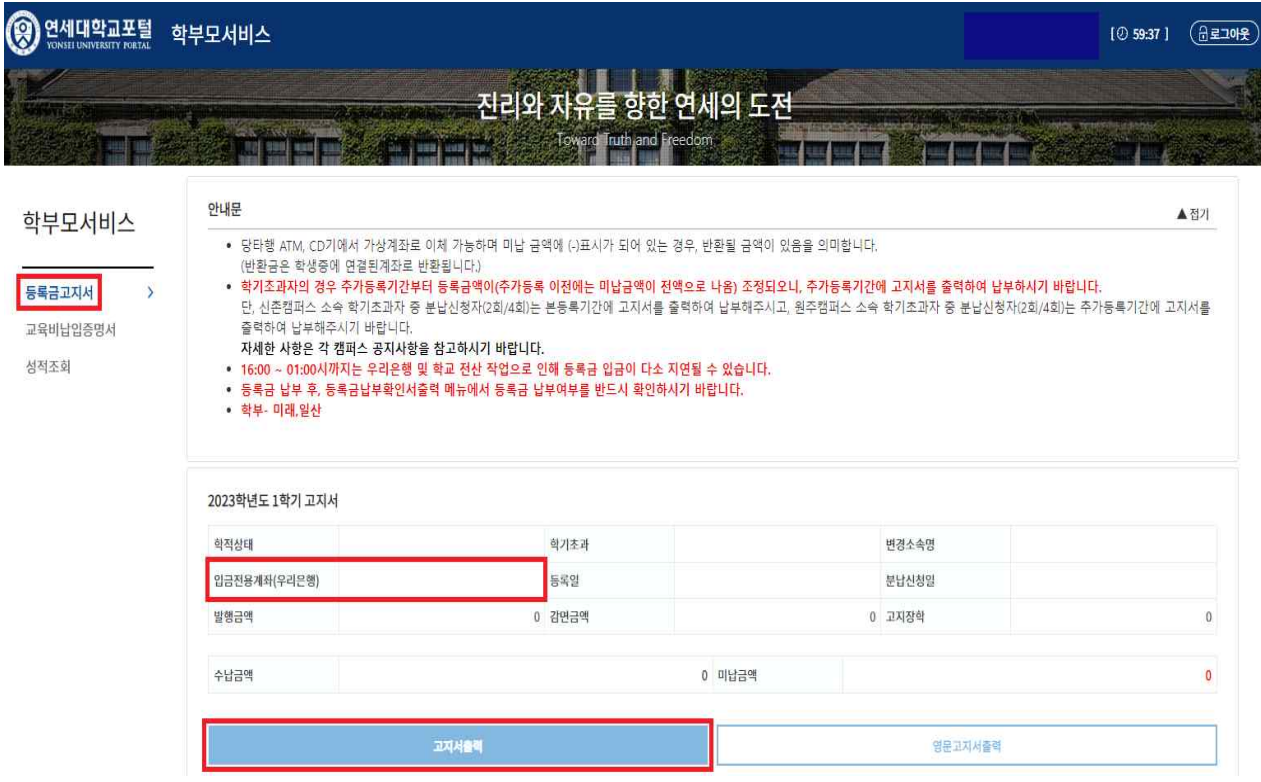

## **5. "입금전용계좌"로 고지된 등록금 전액 송금**

- 입금전용계좌 : 학생 1인당 1계좌 부여(송금인 이름이 달라도 등록 처리됨) ※ 납부 완료 후 수납금액, 등록일자 표기됨

**2023학년도 1학기 고지서** 

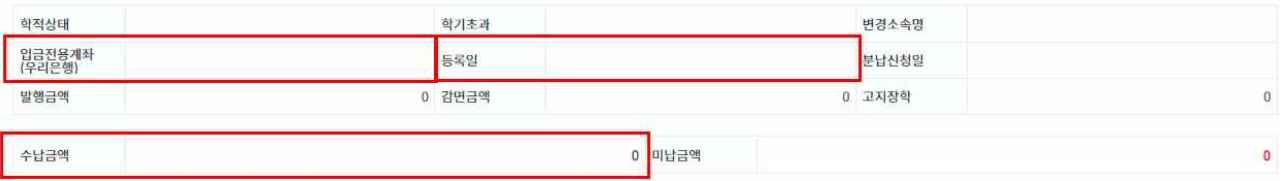